hoopd USER GUIDE

How to download and stream free videos, music, audiobooks, comics, and eBooks on your mobile device or computer.

### hoopladigital.com.au

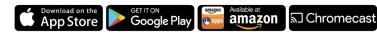

### IF USING A MOBILE DEVICE INSTALL THE HOOPLA DIGITAL APP

- 1. Go to the **App Store** on your device to install **Hoopla Digital App**
- 2. Tap on the app matching the icon **hopa** and tap "**Install**"
- 3. Once downloaded, tap on the app to open.

### CHOOSE A LIBRARY AND SIGN UP FOR A HOOPLA ACCOUNT

1. Create an account by selecting Waverley Library from the dropdown menu. Enter your library card number when prompted.

2. Enter your email address and choose a password for your Hoopla account.

3. Click "**Sign Up**" to finish your registration.

## AVAILABLE RESOURCES & LOAN LIMITS:

eAudiobooks, eBooks, eComics - **21 day loan** eMusic - **7 day loan** Movies & TV - **72 hours** 

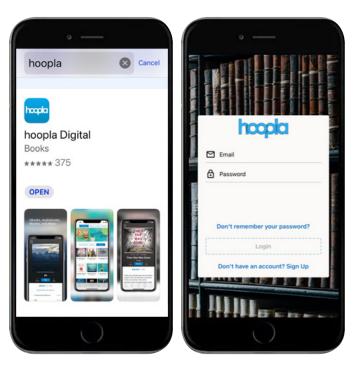

Waverley Librar

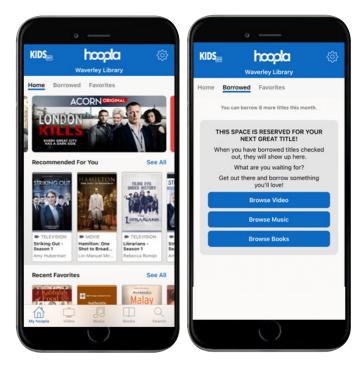

hoopla Australia boasts a collection of 800,000 + titles across 6 formats with simultaneous use and no waitlists

# ADD A LIBRARY AND DOWNLOAD EBOOKS, AUDIOBOOKS, MOVIES, TV, AND MORE!

1. Tap the magnifying glass to search for titles, authors, subjects, or keywords.

 2. Tap on an item you want to download to see its full information. Tap on "Borrow" to check it out.
 3. Tap on "Read" or "Play" to view the item. Use the bookmark icon to save your place.

4. You can view all items you have checked out by tapping on the "**List menu**" (three horizontal lines) icon and selecting "**My Titles**"

5. You are currently limited to borrowing **8 items per month.** 

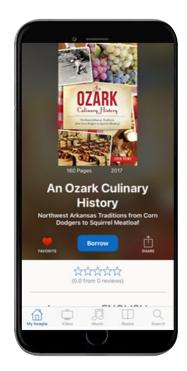

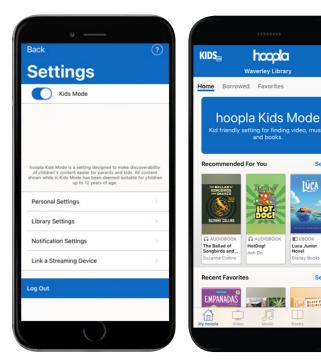

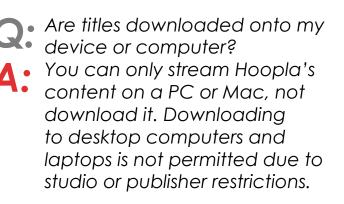

#### **KIDS MODE**

Families can search kid-friendly titles any time. To turn kids mode on or off, just look for the KIDS button at the top of the screen and select it to toggle on or off.

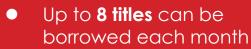

- There are no late fees
- Checkout limits are reset on the 1st of each month
- Items can be renewed
  two days before the end of the borrowing period (see 'manage your account')